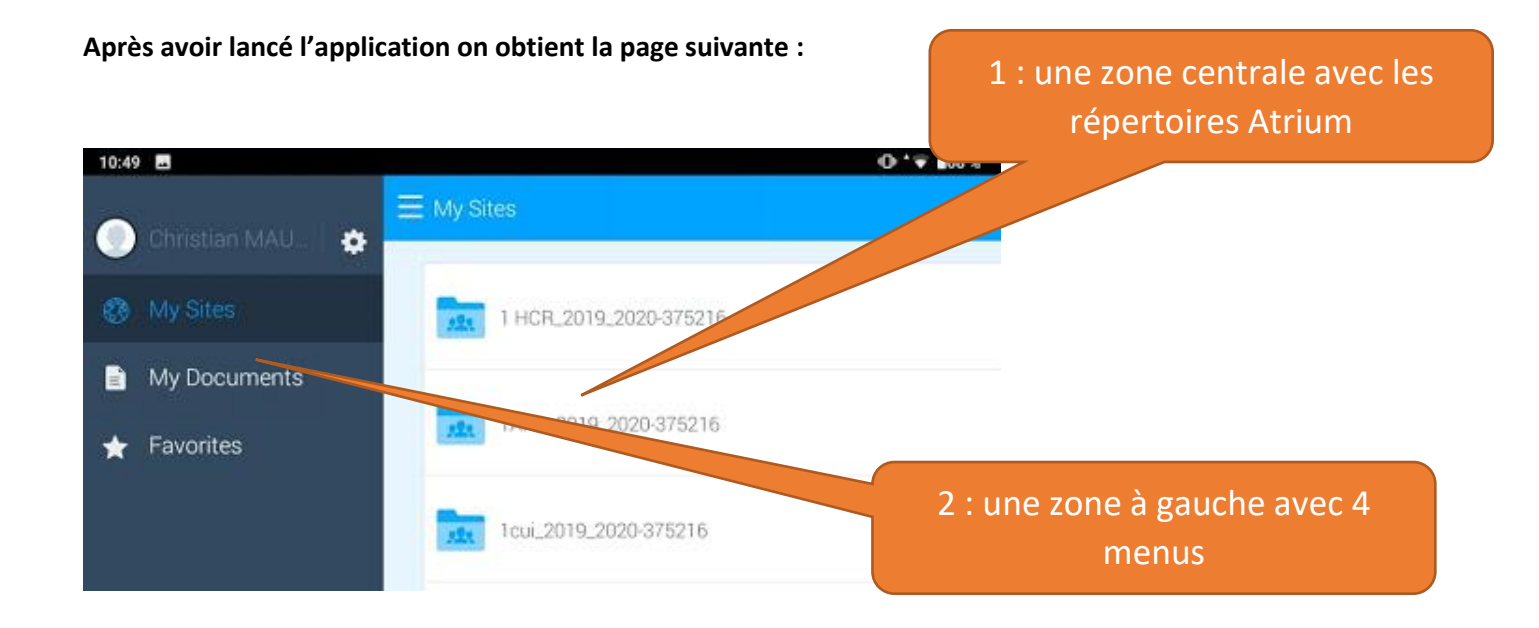

## **Les 4 menus sont :**

- **Le 1er menu sont vos données personnelles : prénom nom, adresse mél, la possibilité de se déconnecter.**
- **Le 2ème menu « Mysites » gère les sites Atrium auxquels vous avez accès.**
- **Le 3ème menu « My documents » gère vos documents, ils ne sont accessibles que par vous mais peuvent ensuite être déplacés vers les répertoires Atrium d'un site.**
- **Le 4ème menu « Favorites » gère vos fichiers favoris.**

## **Lorsque que vous êtes dans un répertoire Atrium (exemple ici Mathématiques)**

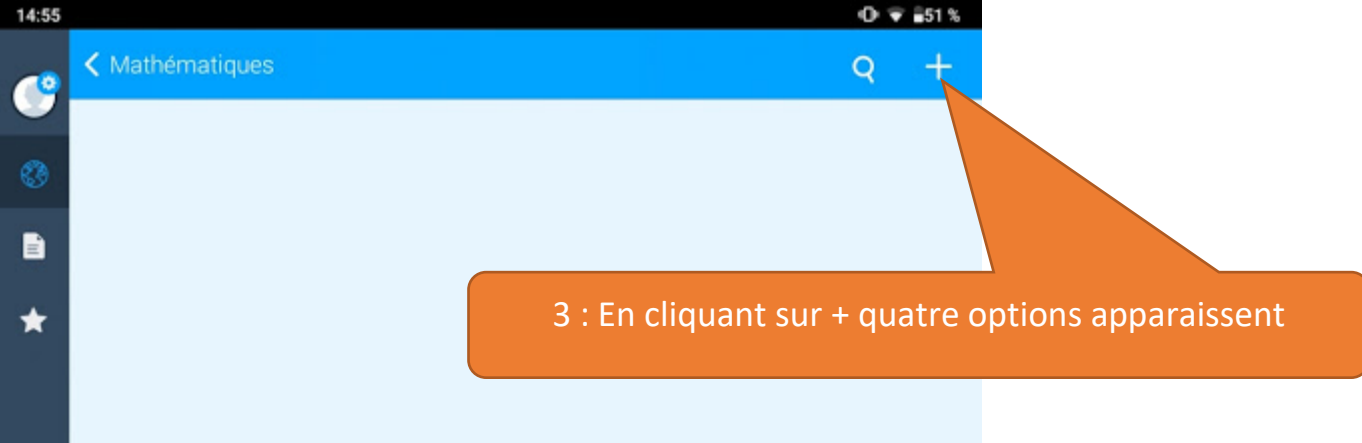

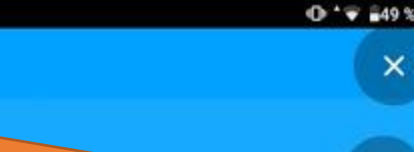

 $\times$ 

1 ère option Folder : permet de créer un dossier (à son nom par exemple )

15:01 0

2<sup>ème</sup> option Upload : permet de placer un fichier dans le répertoire dans lequel on est (ici Mathématiques)

3<sup>ème</sup> option Camera : permet de prendre une photo avec la tablette qui sera automatiquement transférée au répertoire dans lequel on est (toujours Mathématiques)

4 ème option Video : permet de réaliser une vidéo qui sera automatiquement transférée au répertoire dans lequel on est (encore et toujours Mathématiques)

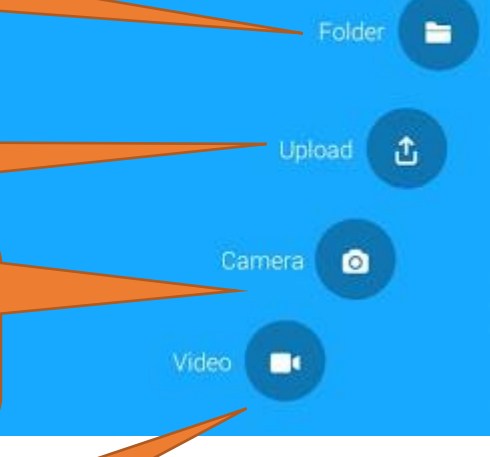